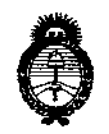

*fMinisúrio le safuá Secretaria áe Pofíticas, 1?fgufación e Institutos* A.N.M.A.T

DISPOSICIÓN Nº  $68$  1 0

# BUENOSAIRES, <sup>2</sup> <sup>6</sup> ASO <sup>2015</sup>

VISTO el Expediente Nº 1-47-3110-2073-14-4 del Registro de esta **Administración Nacional de Medicamentos, Alimentos y Tecnología Médica** (ANMAT), y

### CONSIDERANDO:

Que por las presentes actuaciones la firma SIEMENS S.A. solicita la revalidación y modificación del Certificado de Inscripción en el RPPTM Nº PM-1074-59, denominado: Equipo de rayos X rodante Arco en C con intensificador **de imagen y sus partes y accesorios, marca Arcadis.**

**Que lo solicitado se encuadra dentro de los alcances de la** Disposición ANMAT N° 2318/02, sobre el Registro Nacional de Productores y Productos de Tecnología Médica (RPPTM).

**Que la documenta<;:iónaportada ha satisfecho los requisitos de la normativa aplicable.**

**Que la Dirección Nacional de Productos Médicos ha tomado la intervención que le compete.**

**Que se actúa en virtud de las facultades conferidas por los Decretos** N° 1490/92 Y 1886/14.

### **Por ello;**

## EL ADMINISTRADOR NACIONAL DE LA ADMINISTRACIÓN NACIONAL DE MEDICAMENTOS,ALIMENTOS Y TECNOLOGÍA MÉDICA DISPONE:

**ARTÍCULO 10.- Revalídese la fecha de vigencia del Certificado de Inscripción en el RPPTM NO PM-1074-59, correspondiente al producto médico denominado: Equipo de rayos <sup>X</sup> rodante Arco en e con intensificador de imagen <sup>y</sup> sus partes marca Arcadis, propiedad de la firma SIEMENS S.A. obtenido a**

1

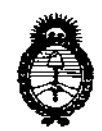

Ministerio de Salud Secretaría de Políticas. Regulación e Institutos  $A.M.M.A.T$ 

**DISPOSICIÓN Nº** 

681 Ω

través de la Disposición ANMAT Nº 5229 de fecha 05 de octubre de 2009, según lo establecido en el Anexo que forma parte de la presente Disposición.

ARTÍCULO 2º .- Autorízase la modificación del Certificado de Inscripción en el RPPTM Nº PM-1074-59, denominado: Equipo de rayos X rodante Arco en C con intensificador de imagen y sus partes y accesorios, marca Arcadis.

ARTÍCULO 3º .- Acéptase el texto del Anexo de Autorización de Modificaciones el cual pasa a formar parte integrante de la presente disposición y el que deberá agregarse al Certificado de Inscripción en el RPPTM Nº PM-1074-59.

ARTÍCULO 4º .- Regístrese; por el Departamento de Mesa de Entrada, notifíquese al interesado y hágasele entrega de la copia autenticada de la presente Disposición, conjuntamente con su Anexo, rótulos e instrucciones de uso autorizadas; gírese a la Dirección de Gestión de Información Técnica para que efectúe la agregación del Anexo de Modificaciones al certificado. Cumplido, archívese.

Expediente Nº 1-47-3110-2073-14-4 DISPOSICIÓN Nº

sao

h r Ing. ROGELIO LOPEZ Administrador Nacional  $A, N, M, A, T$ 

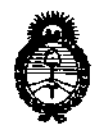

Ministerio de Salud Secretaría de Políticas. Regulación e Institutos  $A. N. M. A. T$ 

### ANEXO DE AUTORIZACIÓN DE MODIFICACIONES

El Administrador Nacional de la Administración Nacional de Medicamentos, Alimentos y Tecnología Médica (ANMAT), autorizó mediante Disposición Nº 0.8 1 0 la los efectos de su anexado en el Certificado de Inscripción en el RPPTM Nº PM-1074-59 y de acuerdo a lo solicitado por la firma SIEMENS S.A., la modificación de los datos característicos, que figuran en la tabla al pie, del producto inscripto en RPPTM bajo:

Nombre genérico aprobado: Equipo de rayos X rodante Arco en C con intensificador de imagen y sus partes y accesorios.

Marca: Arcadis.

Disposición Autorizante de (RPPTM) Nº 5229/09.

Tramitado por expediente Nº 1-47-0-19420/05-9.

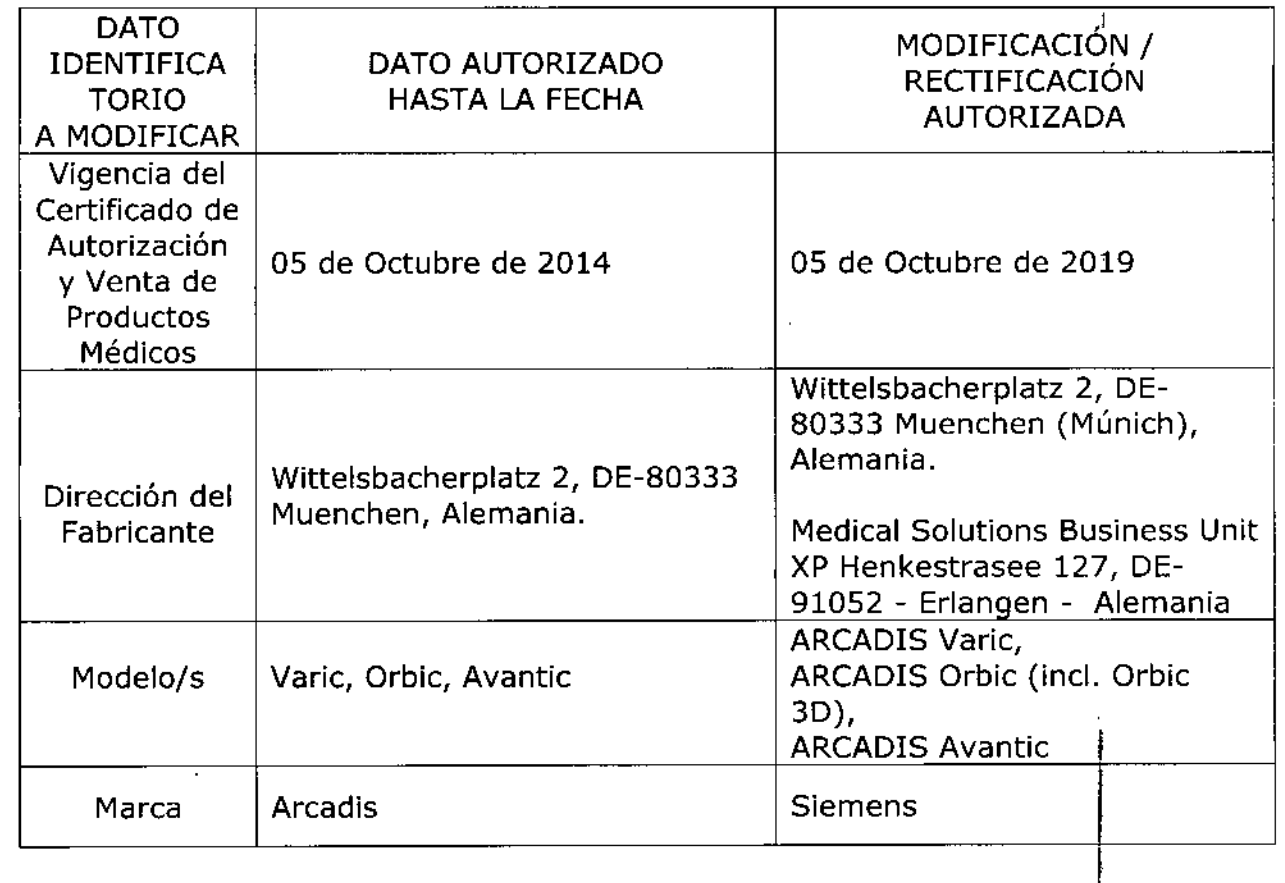

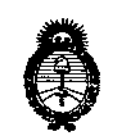

*!Ministerio áe Safuá Secretaría de PoCíticas, <J?fguÚlciólle Institutos )1.1féM.)1. 'T*

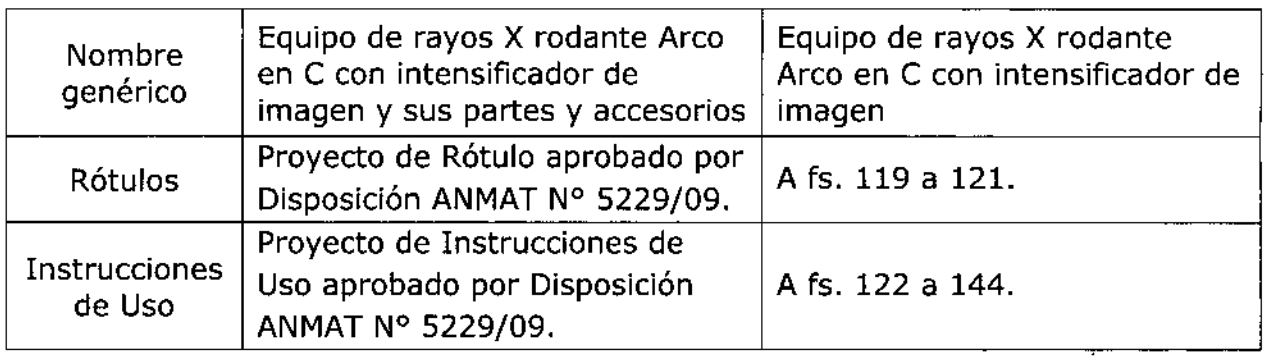

**El presente sólo tiene valor probatorio anexado al certificado de Autorización antes mencionado.**

Se extiende el presente Anexo de Autorización de Modificaciones del RPPTM a la firma SIEMENS S.A., Titular del Certificado de Inscripción en el RPPTM Nº PM-1074-59, en la Ciudad de Buenos Aires, a los días  $26$  AG0 2015

Expediente N° 1-47-3110-2073-14-4

DISPOSICIÓN Nº  $6810$ 

7 **FLIGTOPEZ**  $A, N, M, A, T$ 

Anexo 111.6de la Disposición 2318/02

 $\mathbb{G}$  $\circledS$ 

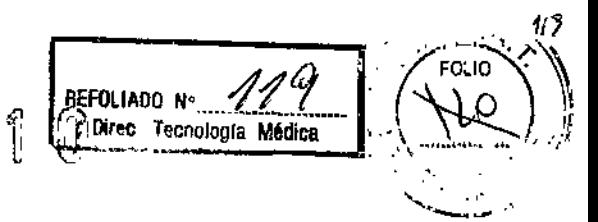

### Rótulo de ARCADIS Varic

# *2 B M30 2016*

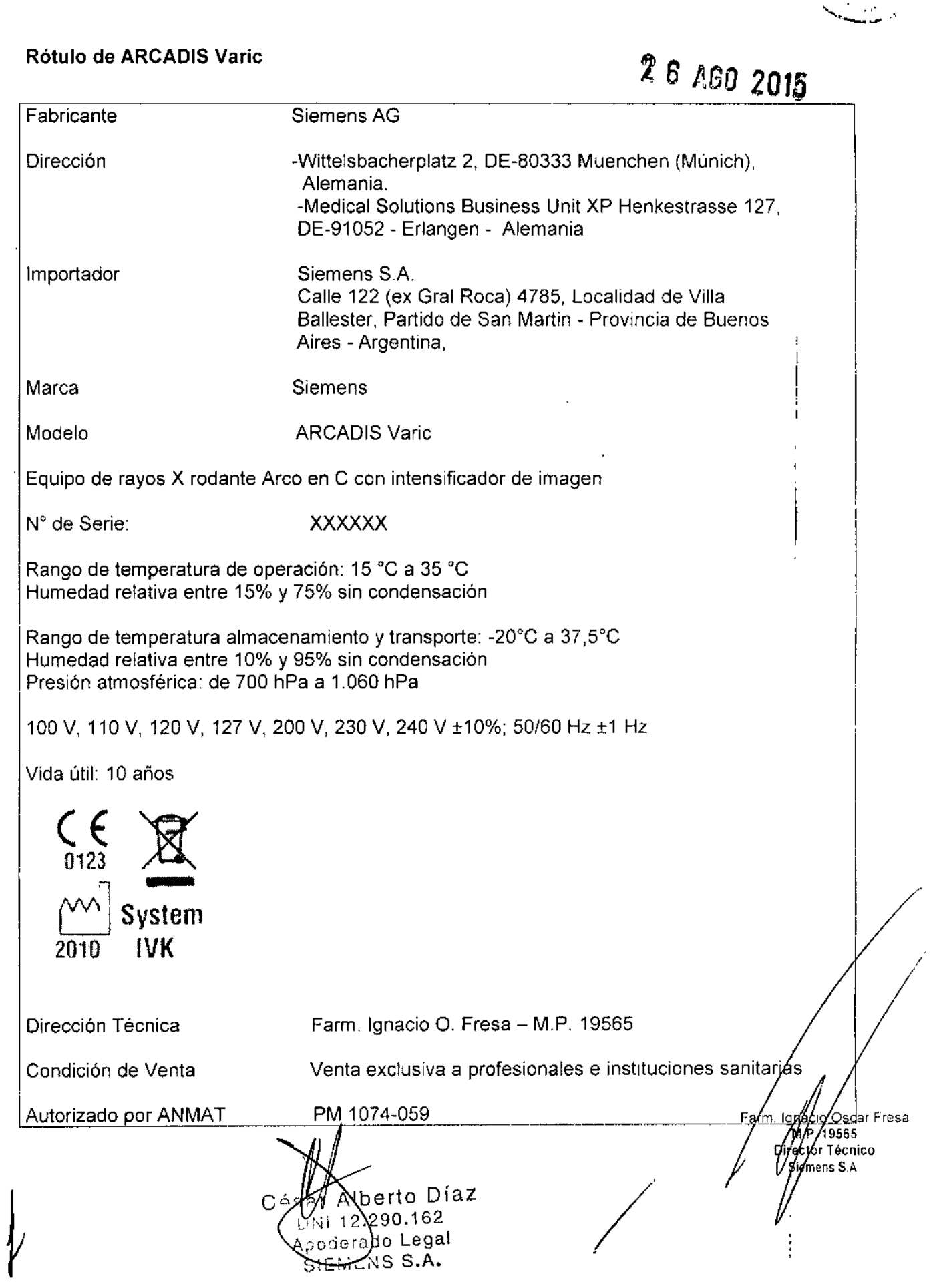

## Rótulo de ARCAOIS Orbie (inel. Orbie 3D)

 $\sim$ 

 $\delta$  8 1  $\prod_{\text{Green\_Techologya}}$  Medica

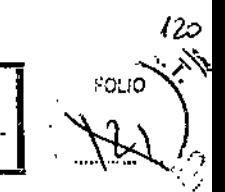

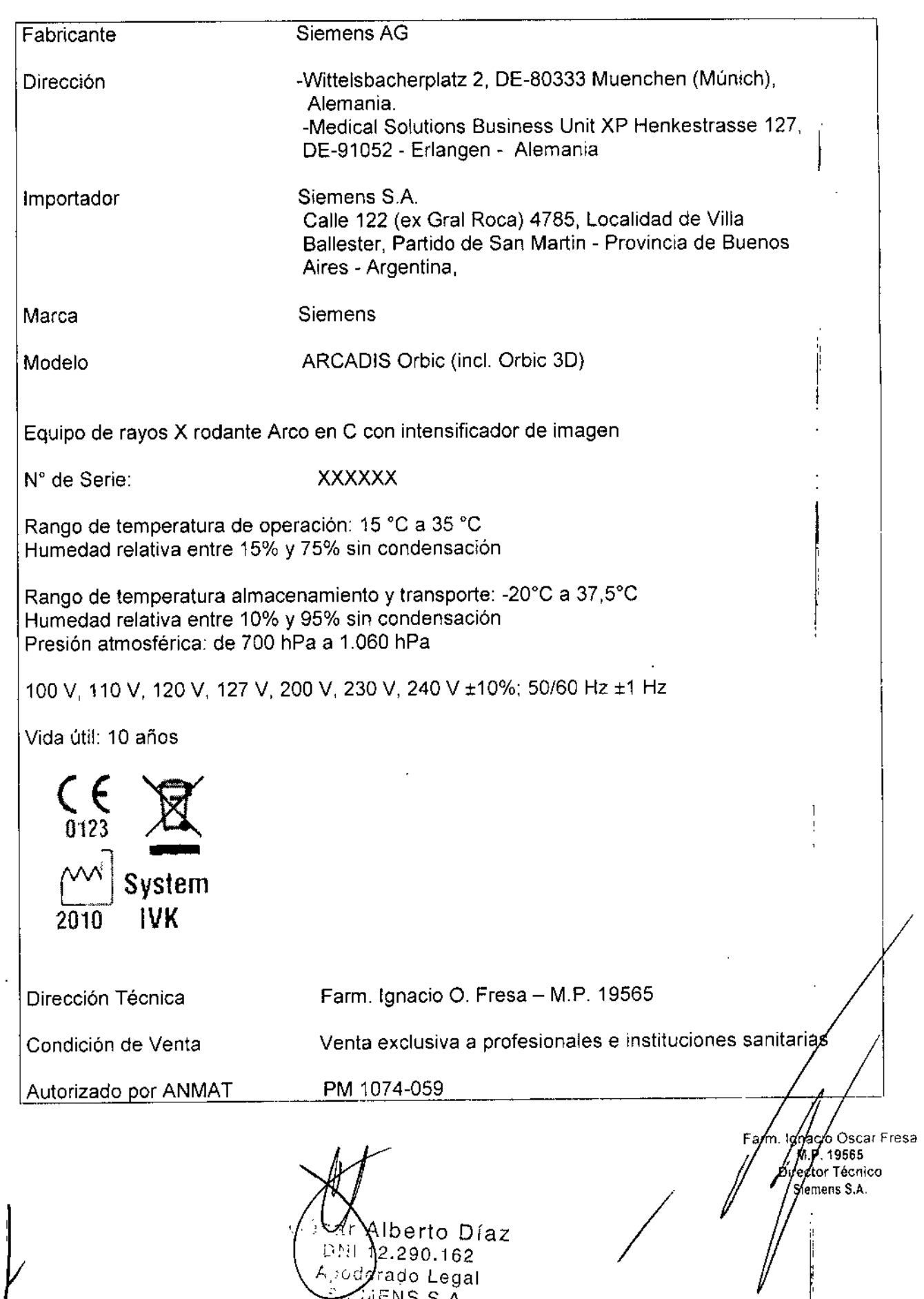

 $\mathcal{L}$  $n$ ENS S.A.

### Rótulo de ARCADIS Avantic

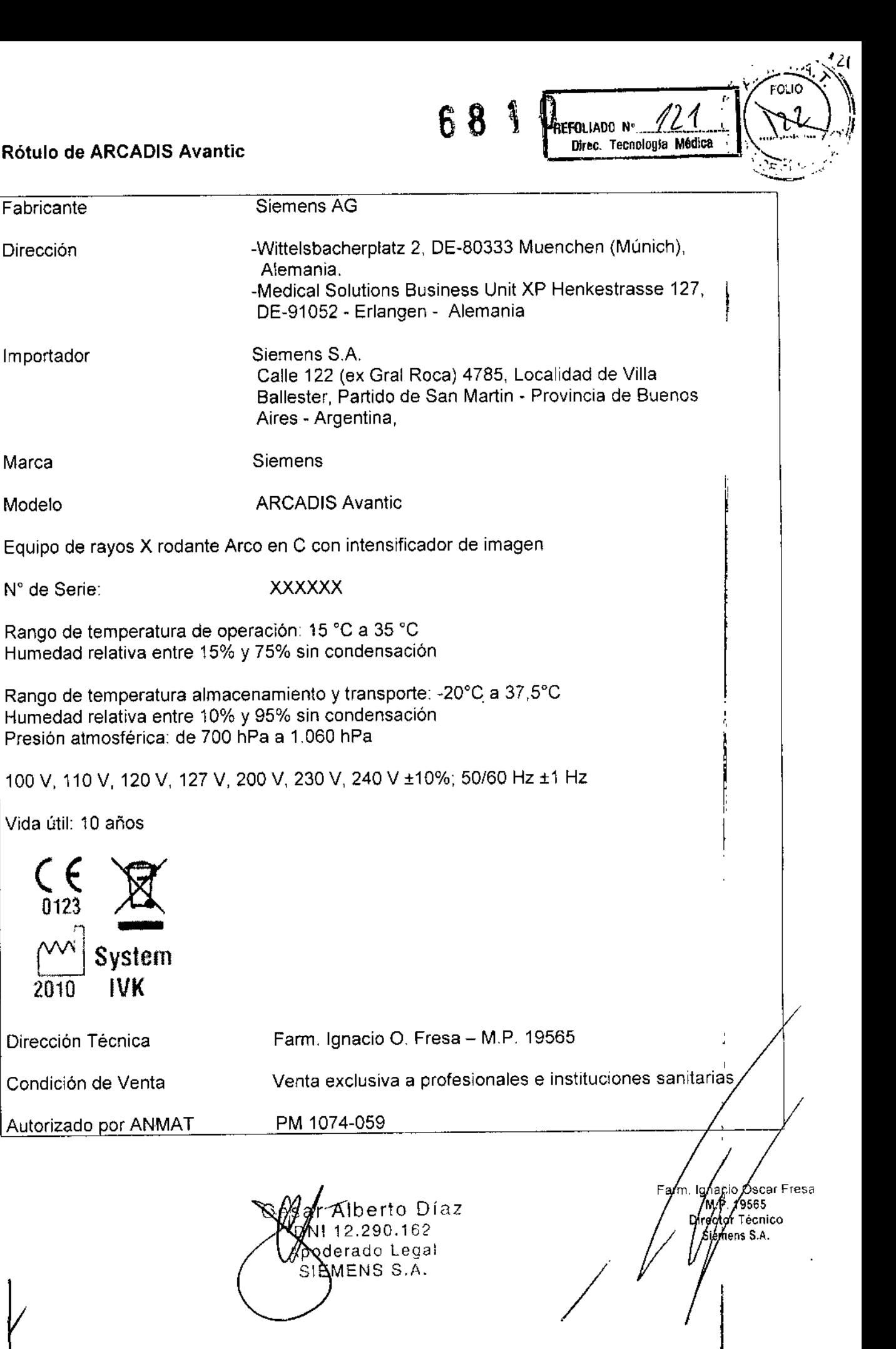

68 \

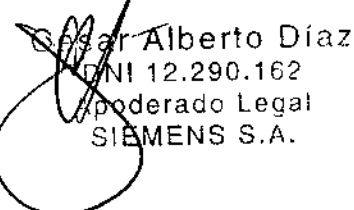

rector Técnico Siemens S.A.

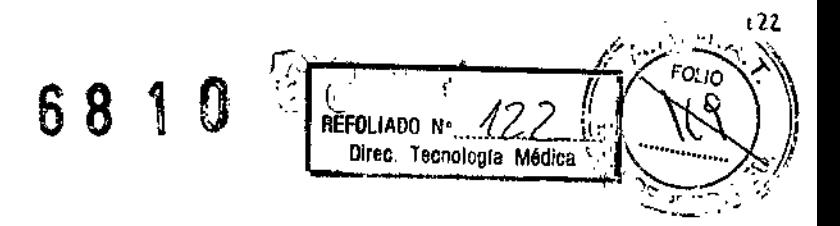

### Anexo III.B de la Disposición 2318/02

### 3. Instrucciones de Uso.

3.1 Las indicaciones contempladas en el ítem 2 de éste reglamento (Rótulo), salvo las que figuran en los item 2.4 y 2.5

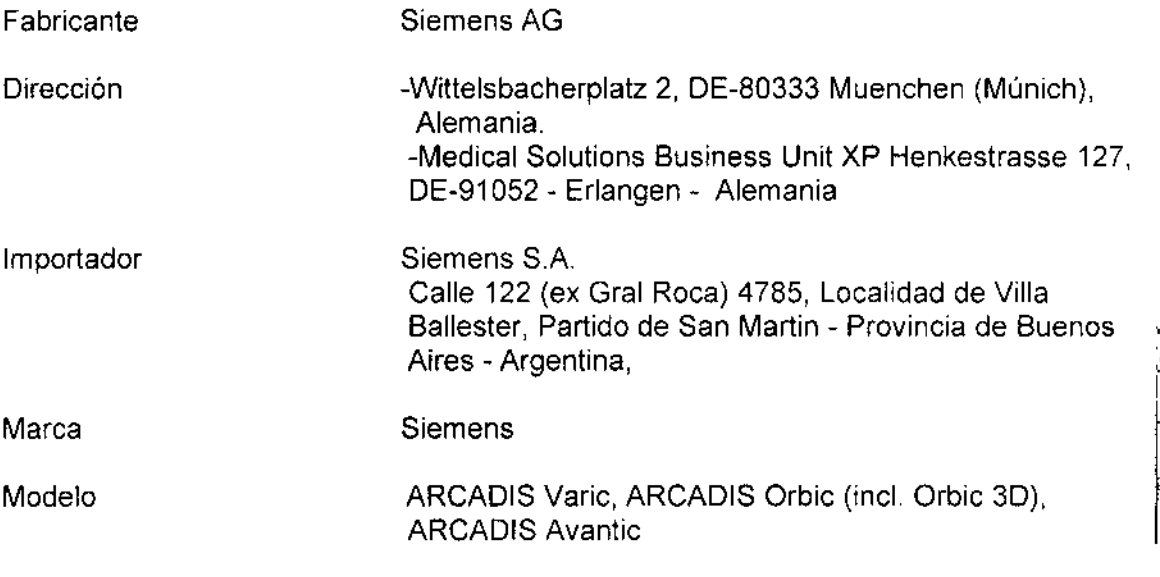

Equipo de rayos X rodante Arco en C con intensificador de imagen

**XXXXXX** N° de Serie:

Rango de temperatura de operación: 15 °C a 35 °C Humedad relativa entre 15% y 75% sin condensación

Rango de temperatura almacenamiento y transporte: -20°C a 37,5°C Humedad relativa entre 10% y 95% sin condensación Presión atmosférica: de 700 hPa a 1.060 hPa

100 V, 110 V, 120 V, 127 V, 200 V, 230 V, 240 V ±10%; 50/60 Hz ±1 Hz

Vida útil: 10 años

Svste Farm. Ignacio O. Fresa - M.P. 19565 Dirección Técnica Venta exclusiva a profesionales e instituciones Condición de Venta sanitarias ∫cio Oscar Fresa PM 1074-059 Farm Autorizado por ANMAT M.P. 19565 Director Técnico Siemens S.A. Сé Alberto Díaz  $a$  1 de 23  $\mathbb{N} \cap \mathbb{N}$  . 290. 1 EManual de instrucciones Pági Apoder) do Legal SIEMENS S.A.

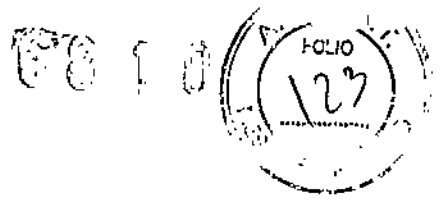

*3.2. Las prestaciones contempladas en el ítem* 3 *del Anexo de fa Resolución GMC* N° *72/98 que dispone sobre los Requisitos Esenciales de Seguridad* y *Eficacia de los Productos Médicos* y *los posibles efectos secundarios no deseados*

### *Uso del sistema*

Los sistemas ARCADIS Avantic, (incl. Orbic 3D) y Varle son sistemas móviles de rayos X desarrollados para aplicaciones clínicas como la colangiografía, así como para procedimientos de endoscopia, urología, terapia del dolor, ortopedia, neurología, angiología, cardiología y traumatología. Permite los exámenes médicos con formación de imagen digital y formación de imagen 3D (opcional).

### Componentes del sistema

Vista general del equipo

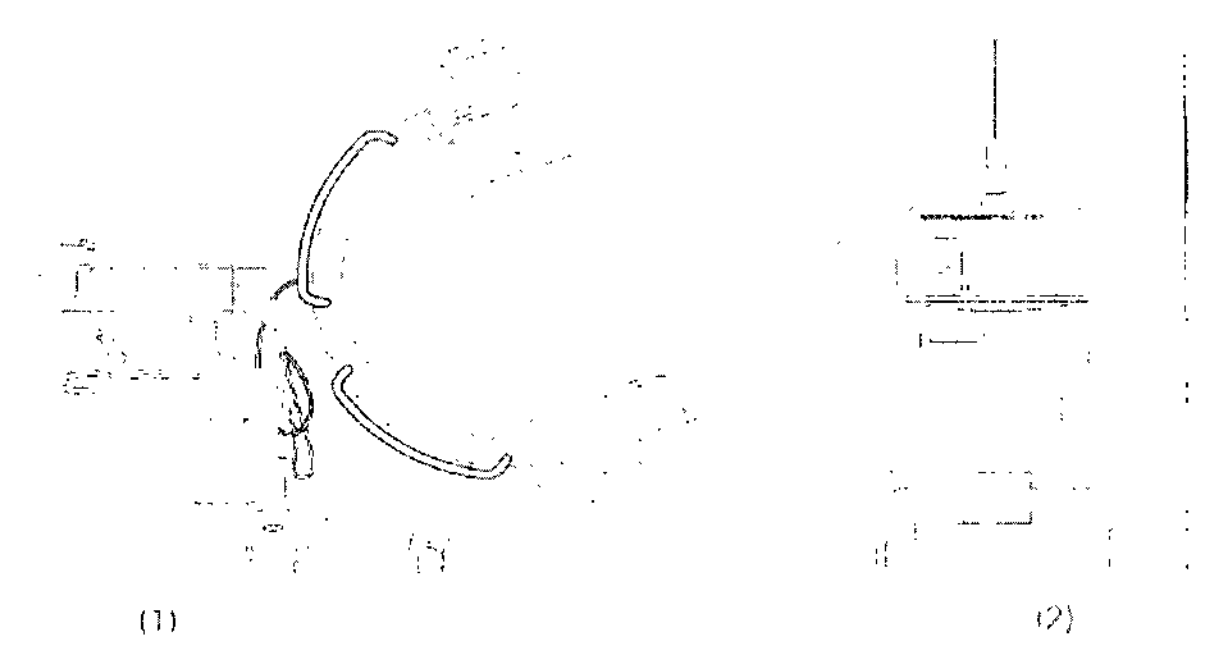

(1) Chasis de arco en C con intensificador de imagen de 33 cm y tubo de doble foco y ánodo giratorio con generador

(2) Carro portamonitores con teclado. ratón, puerto USB, dos monitores TFT giratorios, unidad OVO y memoria para 60.000 imágenes

ar Alberto Ding (MI 12.290.110)<br>(poderado Legal S<sup>MEN</sup>WE N9 System Criones

nacio Óscar Fresa M.P. 19565 ector Técnico mens S.A. de 21 Pagina

6810

Componentes del sistema de arco en C

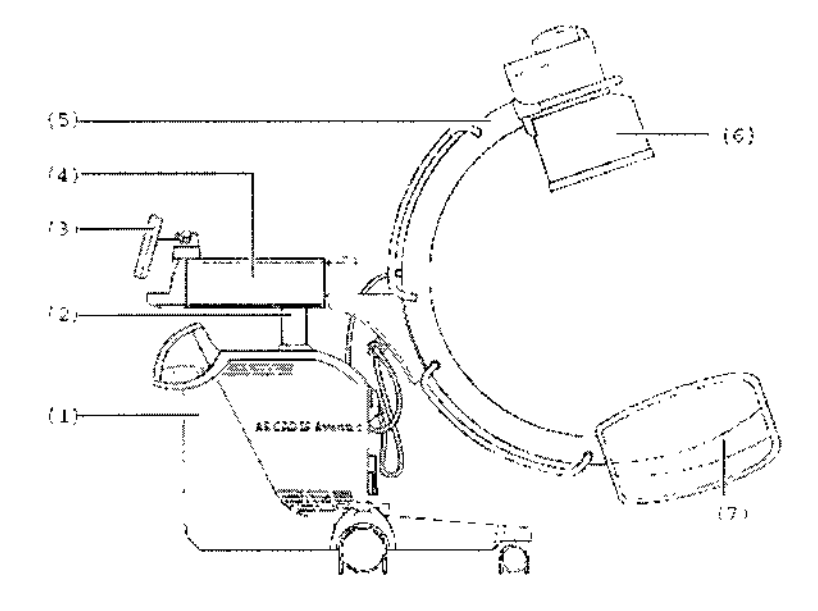

(1) Sistema electrónico ARCADIS

- (2) Columna de elevación
- (3) Panel de mando y visualización (puede girarse  $±135°$ )
- (4) Brazo de soporte horizontal
- (5) Arco en C
- (6) Intensificador de imagen con cámara de TV integrada
- (7) Cuba monobloc con emisor de rayos X y colimador integrado

Panel de mando y monitor en el sistema de arco en C

En el sistema de arco en C se encuentra el panel de mando y el monitor con teclas de. membrana e indicaciones digitales para realizar los exámenes. Las teclas y las indicaciones se agrupan por funciones en áreas diferentes.

Carro portamonitores Componentes del carro portamonltores

> 5erto D{az César  $2,290.162$ iod**érado** Legai SIEMENS S.A. Mandal de instrucciones

> > $\hat{\mathbf{0}}$

**A**aglo Oscar Fresa arm  $19565$ tor Técnico lemens S.A.Pásin  $de|23$ 

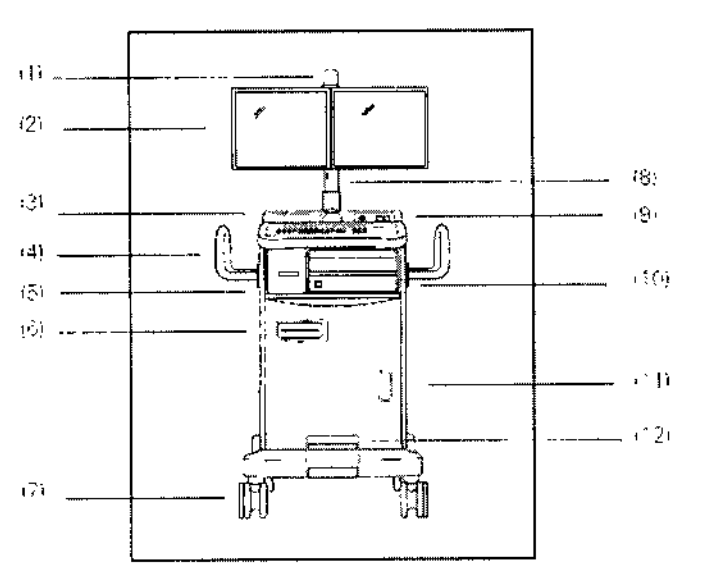

(1) Indicador de radiación

(2) Los monitores pueden girar 180" opcional: monitores plegables

(3) Panel de mando con cajones para almacenamiento, teclado y ratón

(4) Sujetacables: para almacenar ordenadamente los cables

(5) Cajón para almacenar CDIDVD, Guía rápida, etc.

(6) Unidad DVD R/W

(7) Ruedas con deflectores de cables

(8) Columna de monitores opcional: regulable en altura

(9) Balda de almacenamiento con conexión USB; Interruptor Con.lDesc. De ARCADIS Avantic opcional: conexión para reproductor MP3, altavoz incluido en la parte posterior del carro portamonitores

(10) Bahia de impresora

(11) Estado de carga del sistema de alimentación ininterrumpida (SAl)

(12) Freno central de bloqueo

Teclado de! carro portamonitores

El software de la aplicación para preparar (p. ej. introducir los datos del paciente) y $\frac{1}{\Gamma}$  $\left[ \begin{array}{c} 1 \ 1 \end{array} \right]$ |<br>| evaluar jos exámenes se maneja con el teclado del carro portamonitores

Campo de visualización del SAl

El campo de visualización del SAI (en el frontal del carro portamonitores) muestra el estado de carga de las baterías y el estado de funcionamiento.

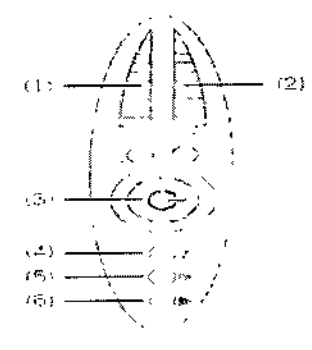

(1) Gráfico de barras del estado de carga de las baterías

- Avidamento in Supergiones  $112.290.162$ *Ap* d8rado Legal *~ '¿;viE8S* S.A.

nacio∕ Oscar Fresa 'arm P/19565 ç∕lor ⊺écnico Memens S.A. .<br>1 de 23

I

ေႏြး

 $\mathbf{r}$ 

# 681

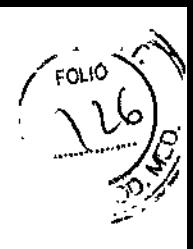

(2) Gráfico de barras de la tasa de uso

(3) LED "SAI Con." (encendido durante el funcionamiento)

(4) LED "Protegido contra carga" (encendido durante el funcionamiento a red y baterías) (5) LED "Funcionamiento defectuoso" (encendido adicionalmente durante el funcionamiento con baterías)

(6) LED "Error" (encendido en caso de error)

Si se enciende el LED "Error", ARCADIS ya no está protegido por el SAI frente a los cortes de alimentación. Llame al Servicio Técnico de Siemens.

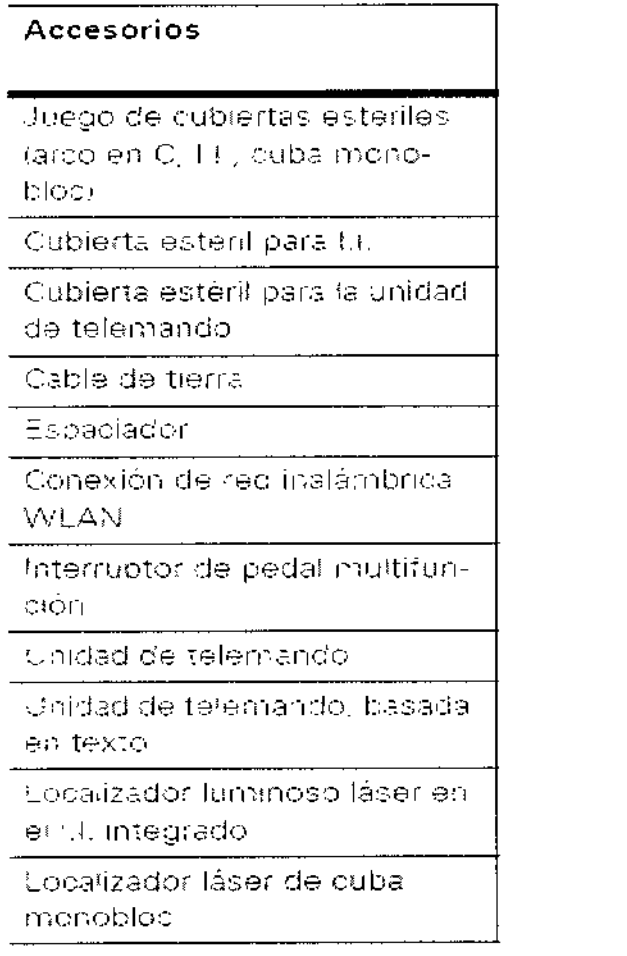

3.3. Cuando un producto médico deba instalarse con otros productos médicos o conectarse a los mismos para funcionar con arreglo a su finalidad prevista, debe ser provista de información suficiente sobre sus características para identificar los productos médicos que deberán utilizarse a fin de tener una combinación segura.

### Conexión a tierra equipotencial

Los productos que necesitan una conexión a tierra equipotencial sólo se deben usar en instalaciones médicas donde se haya instalado y probado una conexión a tierra equipotencial adicional según la norma DIN VDE 0107/10.94 apartado 4 en Alemanyá, o la normativa de cada país.

Compatibilidad electromagnética

Manual de instrucciones berto Día**z** sа  $DN12$   $R90.162$ Apoderado Legal SIEMENS S.A.

snacio Oscar Fresa<br>Mga 19565 arm iróbtor Técnico emens S.A.  $\frac{1}{2}$  23

# 6,8 1 O

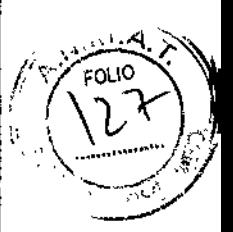

Este dispositivo médico cumple las normas aplicables sobre compatibilidad¡ electromagnética (CEM).

No obstante, deseamos informarle de que otros dispositivos electrónicos móviles, como los radioteléfonos (teléfonos móviles), exceden los límites de radiación especificados en la norma CEM y, por tanto, pueden perturbar el funcionamiento del dispositivo sanitario

Uso en combinación con alta frecuencia

Deben respetarse las siguientes normas de uso:

O IECrrR *1289-1/07.941* High frequency surgical equipment - Parí 1: Operation Equipos quirúrgicos de alta frecuencia. Capítulo 1: Manejo

O IECfTR *1289-2/08.941* High frequency surgical equjpment - Part 2: Maintenance Equipos quirúrgicos de alta frecuencia, Capítulo 2: Mantenjmiento

Mantenimiento e inspección

Antes de utilizar el equipo para realizar exámenes, el usuario debe asegurarse de que todos los dispositivos relacionados con la seguridad funcionan de forma adecuada, y de que el sistema está listo para su uso,

### Combinación con otros equipos

Para garantizar la seguridad necesaria durante el funcionamiento, sólo se deben utilizar¡ en combinación con este producto aquellos productos y componentes que hayan sido autorizados expresamente por Siemens AG, Medical Solutions. I

Los componentes adicionales que se sitúen en la trayectoria del haz (p, ej. Ayudas para la colocación) atenuarán la radiación y pueden degradar la calidad de la imagen

Distancias de protección recomendadas entre el sistema y los dispositivos portátiles y móviles de telecomunicación mediante RF J

El sistema está diseñado para su uso en un entorno electromagnético en el que la perturbaciones RF estén controladas. El cliente o usuario del sistema pueden prevenin las interferencias electromagnéticas manteniendo una distancia mínima entre los equipos portátiles y móviles de comunicación por RF (transmisores) y el sistema, tal como se recomienda más abajo, según la máxima potencia de salida del equipo de comunicaciones.

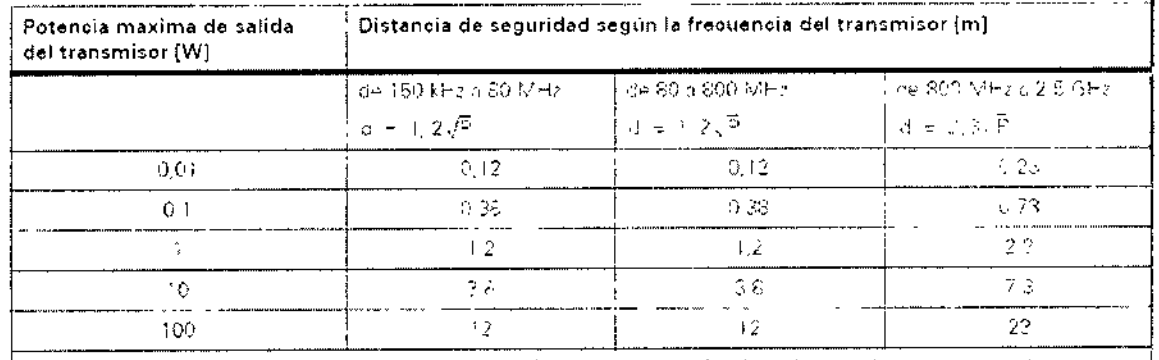

En el caso de los tranemisores con una potencia de salida maxima no indicado amba, quede determinorse la oistancia recomendaduid en metros (im) callzanda la ecuación aplicable a la frequenda del transmicuri irlande 9 es la patentia de salida maxima de' tilanstatsor en vatios (W) según su fubricante

Comentario 1 A SC (AHz y 800 MHz) se aplica el rango de Secuencias superior

Comentario 2 – Puede que estas directrices no sean aplicables a tudas las situaciones. La propagación electromagny  $\cdot$ c se ve afectada por la absorciaci vila reflexion en las estructuras, objetou y personas

e e rito **Díaz**<br>.290. 162 \pódera≹o Legal SIEMEN 'S S.A.

ad Oscar Fresa 19565 or Técnico .<br>nens S A.

Página ∫ de ר ל

*3.4. Todas las informaciones que permitan comprobar* si *el producto médico está bien instalado* y *pueda funcionar correctamente* y *con plena seguridad, así como los datos relativos* a *la naturaleza* y *frecuencia de las operaciones de mantenimiento* y *calibrado que haya que efectuar para garantizar permanentemente* el *buen funcionamiento* y *la seguridad de los productos médicos*

I~ *ro* '(,  $\mathcal{L}$ 

> MP/19565 for Técnico emens S.A.

 $de 23$ 

Páginay

Comprobaciones de funcionamiento y de seguridad

Para asegurar que ARCADIS esté listo para el funcionamiento y que todas las funciones de seguridad operen correctamente, se deben realizar comprobaciones regulares de funcionamiento y seguridad.

Comprobaciones diarias

Antes de realizar el examen

+Compruebe el enchufe de red. Si el enchufe de red está dañado, no utilice ARCADIS

+ Compruebe el cable de alimentación. Si el cable de red está dañado, no utilice ARCADIS

+ Compruebe el funcionamiento de los frenos de pedal del sistema de arco en C y del carro portamonitores y la dirección del sistema de arco en C.

+ Compruebe la compensación del peso del arco en C tras soltar los frenos.

◆ Compruebe el funcionamiento de todos los indicadores de radiación.

+ Examine la carcasa de la unidad del 1.1.y la cuba monobloc con respecto a posibles daños mecánicos.

◆Compruebe si la rejilla del I.I. y el tornillo estriado están correctamente fijados,

### Comprobaciones mensuales

Comprobar la función de regulación de la dosis/tiempo

El sencillo procedimiento que se indica a continuación le permite comprobar el funcionamiento de la regulación de la dosis/tiempo sin un objeto en la trayectoria del haz. Se debe estabilizar una tensión radiográfica ≤45 kV:

+ Abra al máximo los diafragmas iris y de ranura.

+Pulse el botón de Paro de la regulación de la dosis/tiempo (Paro ADR).

+Seleccione 125 kV con las teclas *+1•.*

+Vuelva a pulsar el botón de Paro ADR.

- Se cancela la función de paro; se vuelve a activar la regulación automática de la: dosis/tiempo,

+Conecte la radiación en el modo de escopia

 $-$  La tensión del tubo se reduce a un valor  $\leq 45$  kV.

- La imagen del monitor no está sobrexpuesta.

Comprobar la función PARO DE EMERGENCIA para desplazamientos del sistema a motor

◆ Conecte ARCADIS.

• Desplace la columna de elevación y pulse simultáneamente el interruptor de PARO DE EMERGENCIA.

- Se interrumpe la elevación.

na i Osear Fresa  $-$  En el monitor aparece un mensaje indicando que se ha activado el PARO $\not$ ÓÉ EMERGENCIA.

+Vuelva a desbloquear el interruptor de PARO DE EMERGENCIA.

be "to Madia & instrucciones 90.162 oderaĝo Legal  $S.A$ 

- ◆ Pulse una de las teclas para desplazar la columna de elevación.
- Se vuelve a activar la elevación.

### Plan de mantenimiento para la comprobación del sistema

Las pruebas e inspecciones necesarias según las leyes o las normas nacionales, como p. ej. normas DHHS o RöV (pruebas de constancia) no forman parte de las actividades indicadas en este plan de mantenimiento.

Si existen leves o disposiciones nacionales que especifiquen una comprobación y/o mantenimiento más frecuente, dichas leyes o disposiciones deben respetarse.

Solo el personal técnico cualificado debe realizar las tareas de mantenimiento.

Para mantener el sistema en condiciones óptimas se recomienda firmar un contrato de mantenimiento. En el caso de dudas sobre el mantenimiento/contrato de mantenimiento póngase en contacto con el Servicio Técnico de Siemens.

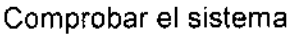

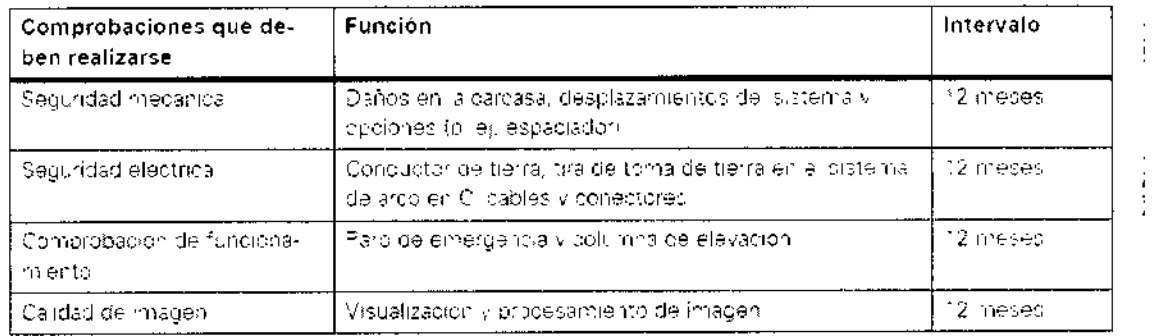

Las fanciones inditadas constituyen los requisitos minanos

Comprobaciones antes de los exámenes especiales (p. ej. a cráneo y corazón abierto)

◆ Asegúrese de que haya una conexión conductora adicional entre el sistema de arco en C y un punto de igualación potencial, p. ej. la mesa de paciente.

### Prueba de dosis y consistencia

Ejecute la prueba del producto dosis-superficie tras realizar el siguiente procedimiento: Preparación

- Abra completamente el colimador (formato completo)
- ◆ Seleccione el modo de funcionamiento "escopia"
- ◆ Coloque la regla de plomo en el centro del intensificador de imagen

◆ Conecte la radiación, ajustando el diafragma de iris a aprox. 15 cm de diámetro

◆ Mantenga constante el diámetro (indicado en la regia de plomo) El diafragma en iris va no se puede ajustar

◆ Retire la regla de plomo

◆ Coloque una cámara dosimétrica pequeña (1 cm3) en el centro del intensificador de imagen (ver Fig. 1)

ésar Alb]a∨naholalBeĥansbrucciones

DNI 12.290.162. Apoderádo Legal SIEMENS S.A.

lonacio Oscar Fresa Farm M.P/19565 edor fécnico ens S.A. le 23 Págir

68 f

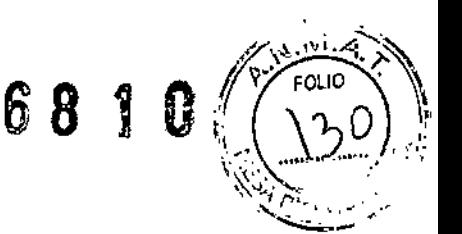

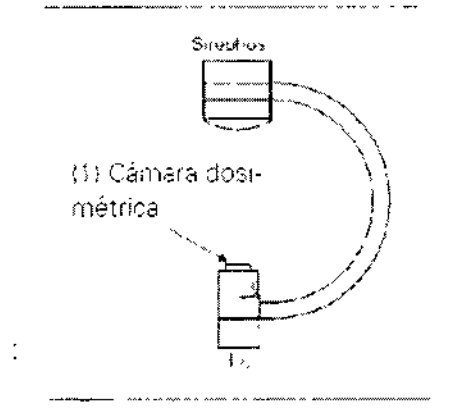

Dosimetría

• Conecte la radiación durante un breve periodo y luego accione el botón de paro de kV, y ajústelo a 70 kV <sup>11</sup>

+Anote el producto dosis-superficie (valor "A" (cGycm2)) indicado en el monitor

- ◆ Ajuste el producto dosis-superficie medido a "0" en el dispositivo de medición
- ◆ Conecte la radiación durante unos 10 s y anote la dosis medida (cGy)
- +Anote el producto dosis-superficie (valor "B") indicado en el monitor
- + Reste el valor "A" del valor "B"

Cálculo

Producto dosis-superficie medido = dosis medida (cGy) x diámetro x 0,892

+Compare el valor medido con el producto dosis-superficie visualizado en el monitor,

*3.5. La información útil para evitar cierlos riesgos relacionados con la implantación de producto médico* N/A

*3.6. La información relativa* a *los riesgos de interferencia reciproca relacionados con la presencia del producto médico en investigaciones* o *tratamientos específicos*

Compatibilidad electromagnética (CEM)

Recomendaciones y declaración del fabricante emisiones electromagnéticas

El sistema está diseñado para su uso en un entorno electromagnético como se especifica a continuación. Es responsabilidad del cliente o usuario asegurarse de que el' sistema se maneja en tal entorno.

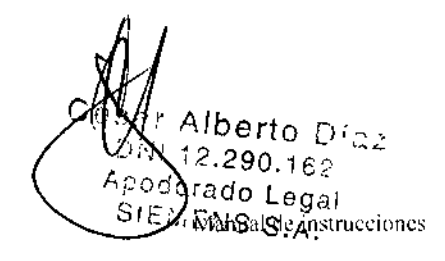

ám. 10 Osear Fresa, .P.19565 fector Técnico Siemens S.A. y<br>na 9 de<sub>t</sub>2

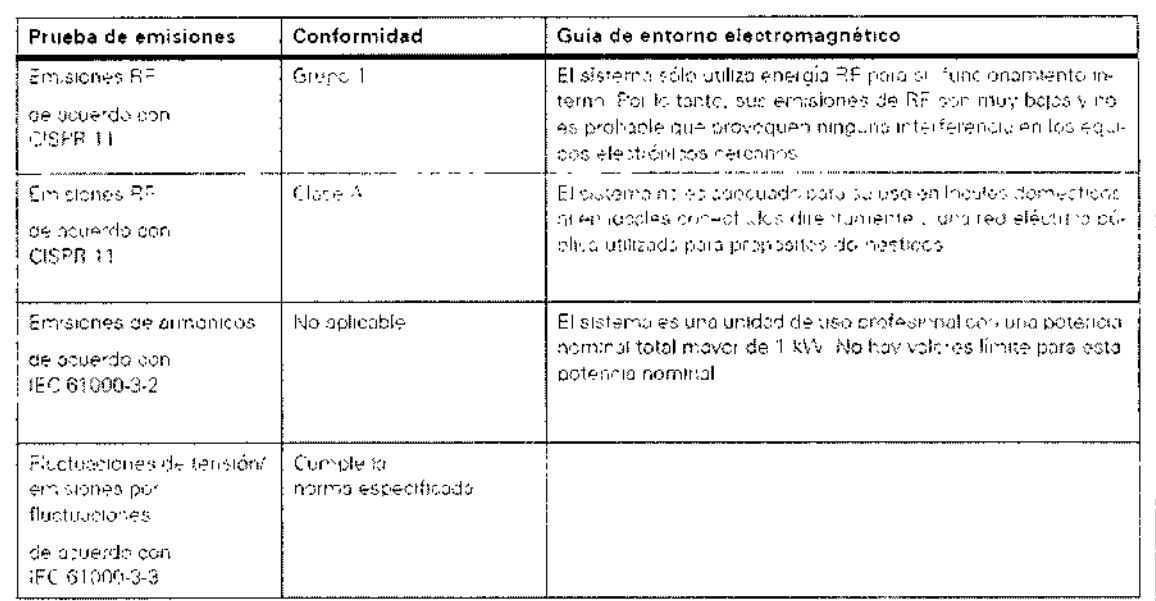

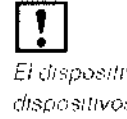

El dispositivo o sistema no debe utilizarse cerca, o encima o debajo, de otros dispositivos. Si es necesario usario estando apliado a advarente, debe venfinarse. antes que el equipo o sistema funciona nurmalmente en la configuración que se pretende utilizar

Recomendaciones y declaración del fabricante a la inmunidad a las interferencias electromagnéticas:

El sistema está diseñado para su uso en un entorno electromagnético como se especifica a continuación. Es responsabilidad del cliente o usuario asegurarse de que el sistema se maneja en tal entorno.

C s af Aberto Díaz DNI 12.290.162 Apoderado Legal

STEMENS S.A. Manual de instrucciones

n /gnacio Oscar Fresa<br>// M.P. 19565<br>/Director Técnico Farm Siemens S.A. Págiga 10 de 23

B G

 $8010$ 

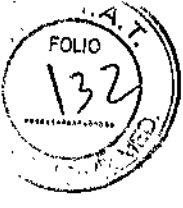

 $\mathbb{R}^2$ 

 $\bar{z}$ 

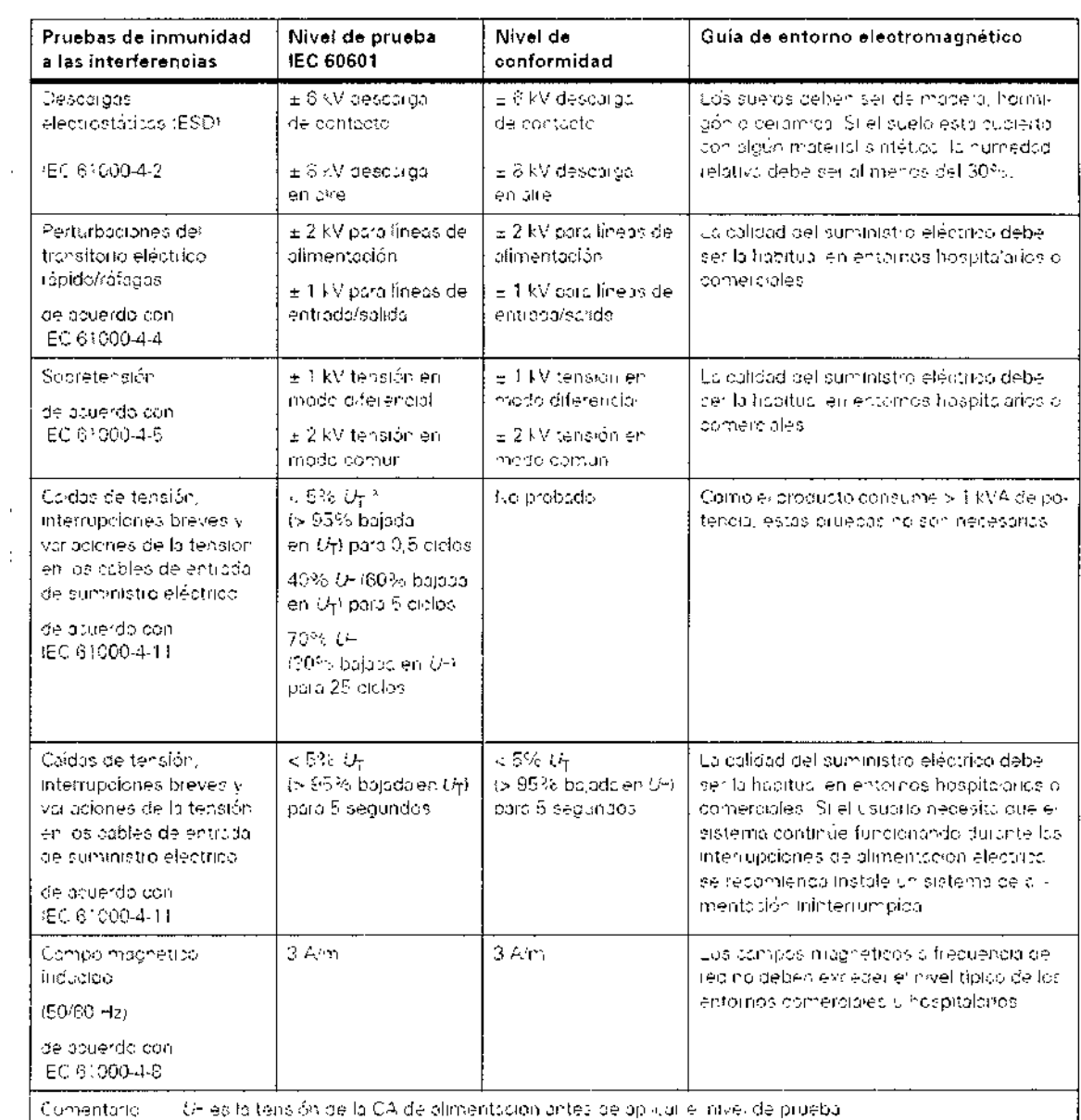

 $\bar{\mathcal{A}}$ 

l,  $\vdots$ 

Césal Americ Díaz<br>UNI 12.890.162<br>Anoderado Legai<br>SIEME ABILA instrucciones

Farm. Igylacja Ospor Fresa<br>Mary 19565<br>Sierpens S.A  $\mathcal{L}_{23}$  $\mathcal{L}$ Pági $\frac{1}{2}$ 11

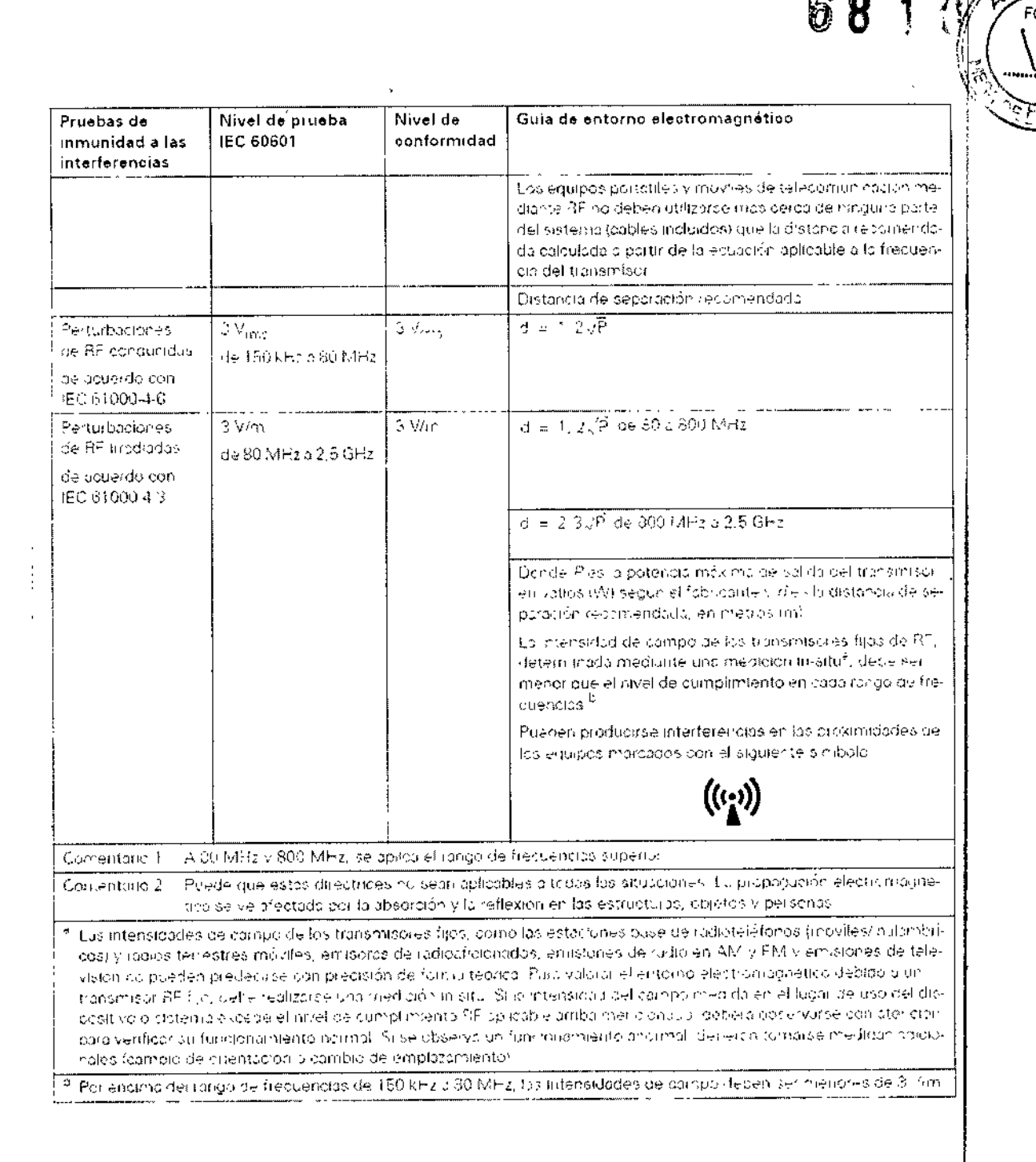

3.7. Las instrucciones necesarias en caso de rotura del envase protector de la esterilidad y si corresponde la indicación de los métodos adecuados de reesterilización N/A

3.8. Si un producto médico está destinado a reutilizarse, los datos sobre los procedimientos apropiados para la reutilización, incluida la limpieza, desinfección, el acondicionamiento y, en su caso, el método de esterilización si el producto debe ser reesterilizado, así como cualquier limitación respecto al número posible de reutilizaciones.

Aberto Díaz 12.290.162  $\mathbb{Y}_\mathsf{pod}$ àra d'o Mæga the instrucciones SIEMENS S.A.

o Oscar Fresa MyP. 19665 tor∕Técnico fiemens S.A.

23

r~ 8 1

 $\eta$ 

 $\cdots$  .  $\cdots$ ¡ ';;.~~,.,--.;~~-':'\. *.I ....*<sup>0</sup> \ \.  $(\sqrt{34})$ .,

**Øscar Fresa** 

Siemens S.A. de 23

Desinfección

Para la limpieza de las superficies, recomendamos soluciones acuosas de desinfectantes de superficie comunes basados en aldehídos y/o anfotéricos surfactantes, p. ei. Tensodur 103, Kohrsolin, Cidex.

Los sucedáneos a base de fenoles o que liberen cloro pueden debilitar los materiales y. por lo tanto, no se recomiendan. Las mismas restricciones se aplican también a las, sustancias sin diluir que contienen una elevada concentración de alcohol, p. ej. para la. desinfección de las manos.

+ Tenga también en cuenta el manual del operador del desinfectante.

Como es sabido, ciertos componentes de los agentes desinfectantes son nocivos para la salud. Su concentración en el aire no debe superar el valor límite legalmente establecido. Recomendamos que siga el manual del operador del fabricante para el uso de estos productos.

Precaución

Los aerosoles producidos por los desinfectantes nebulizados pueden penetrar en el equipo.

¡Los agentes nebulizados pueden causar deterioros en los componentes electrónicos o dar lugar a la formación de mezclas inflamables de aire/disolvente!

◆ Como norma, no se deben usar aerosoles desinfectantes.

Carro portamonitores

Superficie de las pantallas/Monitores LCO

Es necesario limpiar los monitores al menos cada dos meses.

+Umpie la pantalla del monitor con un paño de algodón humedecido con agua

+Elimine las manchas más resistentes con una mezcla de 2/3 de agua y 1/3 de alcohol.

◆ Seque inmediatamente la pantalla con un paño suave de algodón.

 $\triangle$  Limpie las manchas de medio contraste lo antes posible.

Precaución

Ácidos o productos alcalinos en la pantalla de! monitor.

iEsto podría dañar la pantalla del monitorl

+ Los monitores con revestimiento antirreflectante deben limpiarse sólo con un paño suave.

*3.9. Información sobre cualquier tratamiento* o *procedimiento adicional que deba realizarse antes de utilizar el producto médico (por ejemplo, esterilización, montaje final, entre otros;*

Instalación y reparación

Las modificaciones o ampliaciones del sistema deben cumplir las disposiciones legales locales y nacionales, así como las normas de ingeniería reconocidas generalmente.

Siemens, como fabricante, no puede aceptar la responsabilidad de las características de seguridad, fiabilidad y prestaciones del equipo si:

Q el producto se utiliza de un modo diferente al especificado en el Manual del operador; Q el montaje, las ampliaciones, reajustes, modificaciones o reparaciones no son realizadas por personal autorizado por Siemens;

Q los componentes que afecten al funcionamiento seguro del producto no se sustituyen por repuestos originales en caso de un fallo de funcionamiento,

O la instalación eléctrica de la sala que alberga al sistema no cumple con especificaciones de OIN VOE 0107 o con las normativas locales correspondientes. Si lo solicita, pondremos a su disposición la documentación técnica del producto. No obstante, ello no constituye una autorización para realizar reparaciones. <sup>F</sup>MA/19565<br>rector Técnico

Manual de instrucciones  $A$ Ib $A$ rto Díaz  $12.290.162$ Apoderado Legal SIEMENS S.A.

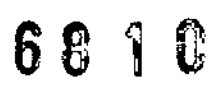

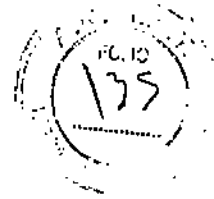

.<br>Myy: 19565 ector Técnico iemens S,A. de  $23$ 

 $\parallel$ 

Declinamos toda responsabilidad sobre reparaciones efectuadas sin nuestra expresa autorización por escrito,

Al realizar trabajos en el producto, recomendamos exija al realizador un justificante sobre la clase y el alcance de las reparaciones realizadas, El certificado deberá incluir cualquier cambio de los parámetros nominales o márgenes de funcionamiento, así como la fecha, el nombre de la empresa y una firma.

### Accesorios originales

Por razones de seguridad, sólo pueden utilizarse con este producto los accesorios originales de Siemens o accesorios de otros fabricantes aprobados por Siemens AG, Medical Solutions.

El operador es responsable de todos los peligros derivados del uso de accesorios no aprobados por S¡emens.

*3.10. Cuando un producto médico emita radiaciones con fines médicos, fa información relativa* a *la naturaleza, tipo, intensidad* y *distribución de dicha radiación debe ser descripta.*

### Protección contra la radiación

La función de regulación automática de la dosis/tiempo contribuye de forma significativa a reducir la exposición a la radiación del paciente y del personal.

No obstante, tenga en cuenta las siguientes notas importantes para mantener al mínimo la dosis absorbida por el paciente.

Para el paciente

O Encuadre el menor campo de radiación posible.

O Asegure la máxima protección posible del paciente durante las exposiciones cercanas a los órganos reproductores (utilice protecciones gonadales o cubiertas de goma plomada).

Para el usuario

O Al efectuar la radiografía, el operador debe mantener una distancia de seguridad suficiente respecto al emisor de rayos X.

O Durante un examen, use ropa de protección en la zona de mando,

O Lleve una placa de control de radiación o un dosímetro de estilográfica.

Para los pacientes y el personal

O Reduzca el tiempo de escopia al mínimo posible.

O Mantenga la mayor distancia foco-piel posible.

Los objetos adicionales en la trayectoria del haz pueden aumentar la radiación dispersa. Tenga en cuenta que si hay determinados materiales en la trayectoria del haz de rayos X (p. ej. partes de una mesa de quirófano) se puede degradar la imagen radiográfica por la reproducción de contornos y las inclusiones en estos materiales.

En algún caso excepcional se puede producir un diagnóstico incorrecto.

Este material también puede producir una carga de dosis mayor.

Efectos deterministas de la radiación

De acuerdo con lEC 60601-1-3, 5.2.4.5 (A.2), pueden producirse lesiones debidas a los efectos deterministas de la radiación si la dosis a que se expone un órgano o tejid excede del valor de 1 a 3 grays.

Con las aplicaciones típicas y un uso adecuado del arco en C, no es necesario tengr en cuenta tales lesiones por radiación. Se asume que el tiempo de escopia máximo no Farm. Ignació Oscar Fresa

| MartaydDrietteciones 2.290.162 rado Leg**ai** ENG S.A.

exceda de 5 a 15 minutos, según la aplicación, y que el punto de incidencia en piel esté a una distancia de 30 cm (máximo 50 cm) de la entrada del intensificador de imagen

*.f!,:~,- - . ~- (.'*

"

La dosis incidente en piel con los diversos modos de funcionamiento y con las condiciones estándar de funcionamiento se puede estimar usando la tabla "Información dosimétrica" del ~ Registro 10: Características técnicas.

Ejemplo: Un tiempo de escopia acumulado de 15 minutos y una dosis incidente en piel de 20 mGy/min arroja una dosis de 300 mGy.

Al cambiar la distancia entre el punto de incidencia en piel y el foco, tenga en cuenta' que la dosis piel se reduce con el inverso del cuadrado de la distancia al foco. Esto significa que cuando la distancia al foco se reduce a la mitad, la dosis/tiempo incidente en piel se cuadruplica.

Ubicación y alcance de la zona de permanencia principal

Todos los tipos de exámenes pueden realizarse en la zona de permanencia indicada del sistema de rayos X.

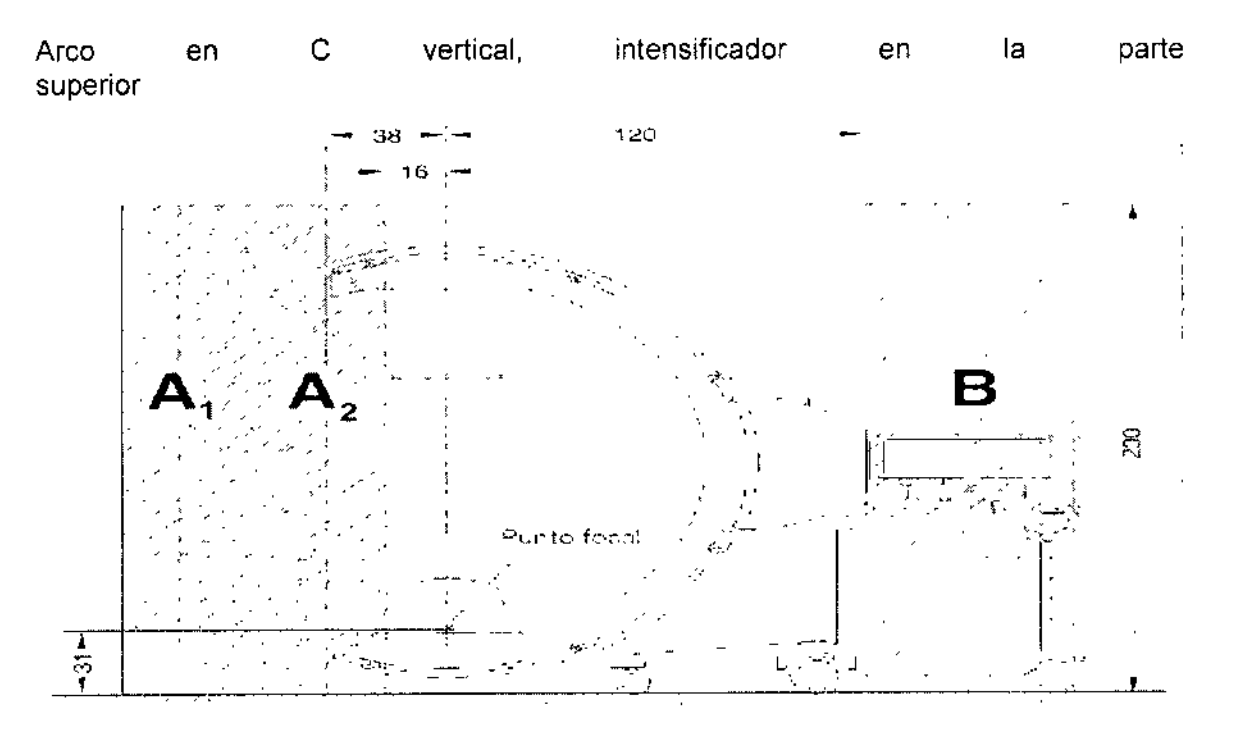

/ Manual de instrucciones  $\frac{\text{C\&} \text{gar} \& \text{H\&} \text{pto} \& \text{G\&} \text{par}}{\text{DM} \rightarrow \text{gen\&} \text{gen}}$  $\sqrt{2}$ , 2S0.162 Apoderado Legal SIEMENS S.A,

gnacio/oscar Fresa<br>M.P/19565<br>pocto/Técnico . Ionacio wens S.A. Página  $23$ 

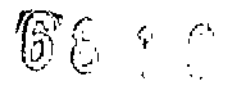

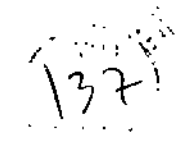

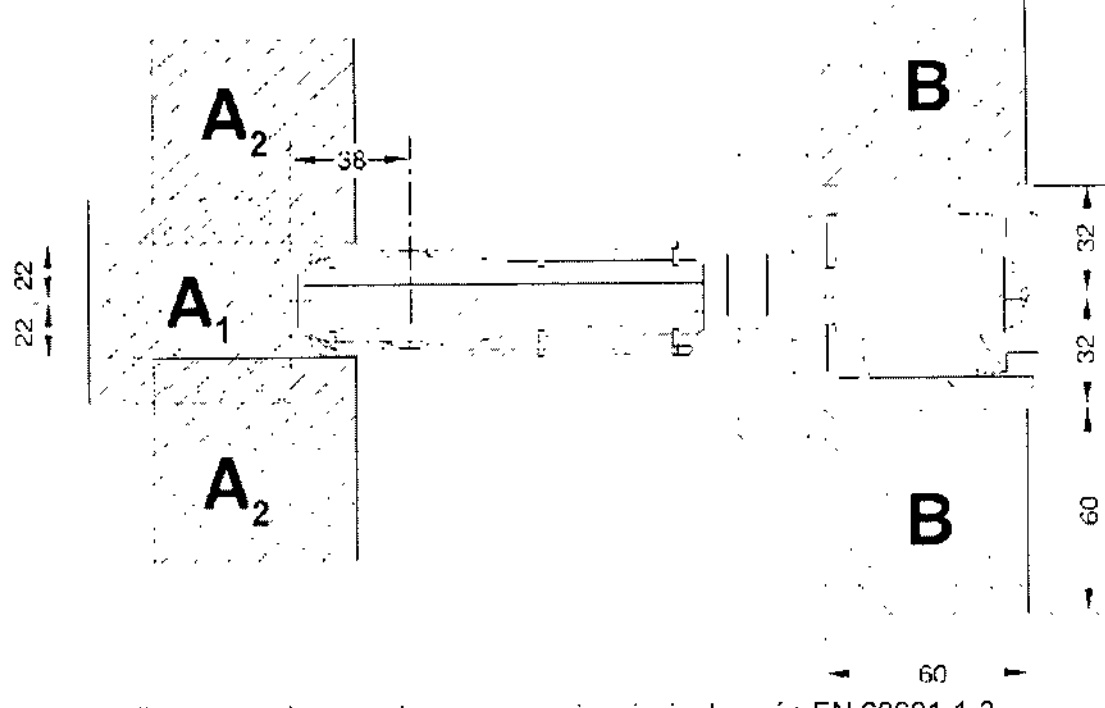

Radiación dispersa en la zona de permanencia principal según EN 60601-1-3<br>Dirección del haz verticalmente hacia arriba

 $\ddot{\phantom{0}}$ 

**Sar Alberto Díaz**<br>DNI 13.290.162<br>Apoderado Legal<br>SIEMENS S.A. C

Manual de instrucciones

io Ôscar Fresa f. Ignai Fari M.P. 19565<br>Director Técnico<br>Siemeng'S.A.  $\int$ Página 16

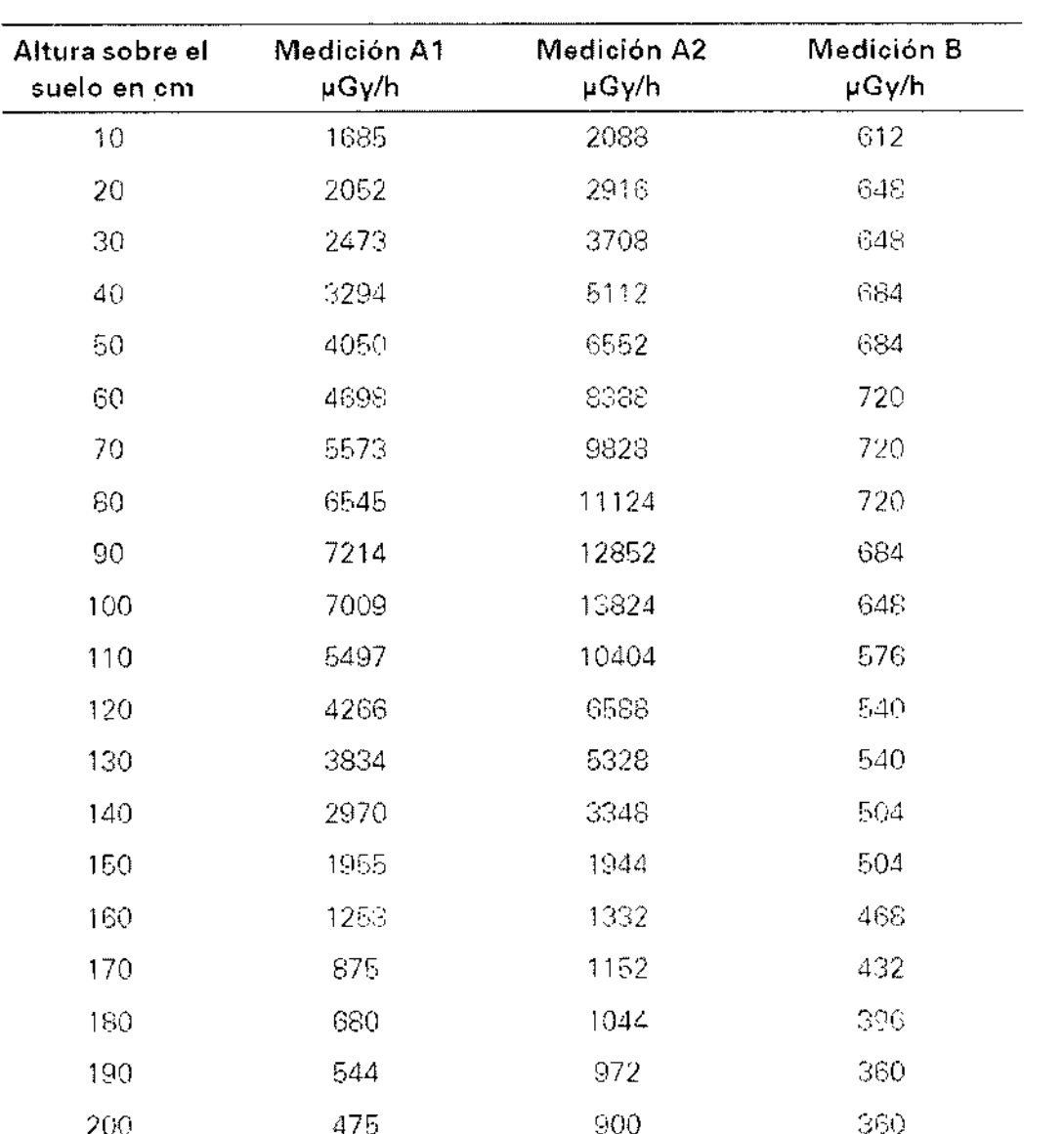

Medición A1 (área de trabajo A1) Escopia continua 110 kV, 3,0 mA

Medición A2: (área de trabajo A2) Escopia continua 110 kV, 3,0 mA

Medición B. (área de trabajo B) escopia continua 110 kV, 3,0 mA

Arco en C vertical, intensificador de imagen abajo

Alberto r **12.290.16.**  $\mathcal{S}% _{\mathrm{C}}$ ode $\mathbf{\hat{q}}$ ado Lego  $S_2$ **EMENS**  $S_2$ Manual de instrucciones

: /gnacus Oscar Fresa<br>| M.P. 19565<br>|Director Técnico ے<br>Farm Siemens S.A. Pági**gz** 17 de 23

681

Q)

 $\overline{1}$ 

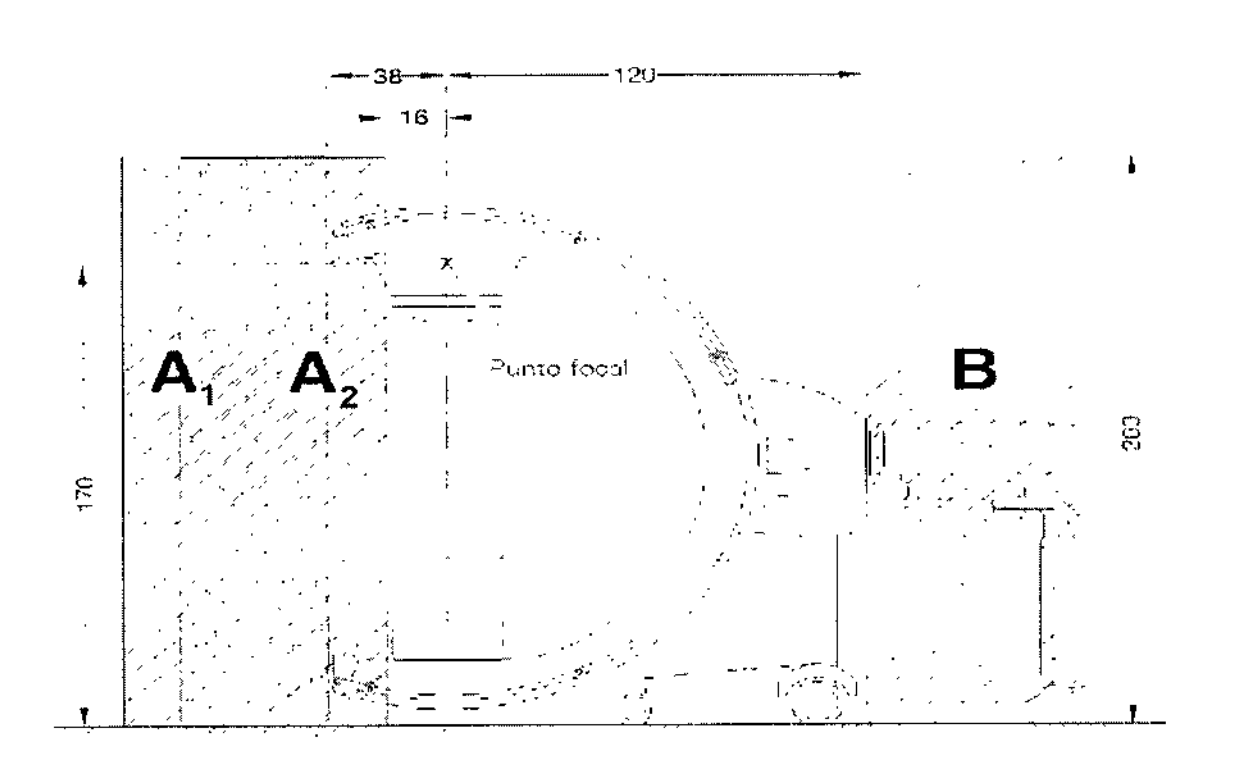

 $\binom{7}{2}$ 

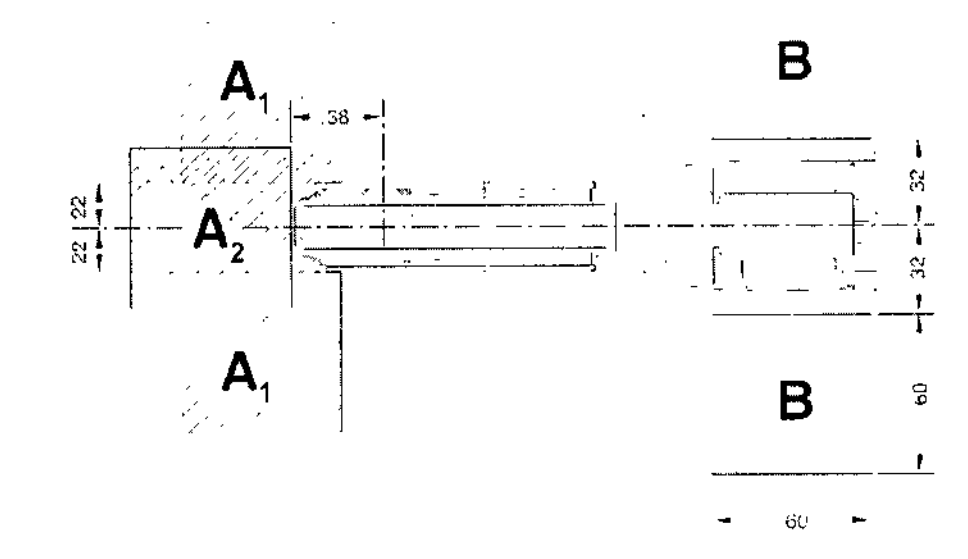

Zona de permanencia omicipal Medidas en om

Radiación dispersa en la zona de permanencia principal según EN 60601-1-3 Proyección vertical hacia abajo

Cása berto Díaz  $\frac{34}{2}$  Weith 2 oderado Legal<br>JEMENS S.A.

| Ignadio Oscar Fresa<br>| NCP| 19865<br>| Director Fecnico<br>| Siemens S.A. Fan  $\gamma$ Págin $\frac{d}{dx}$ 18 $\frac{d}{dx}$ 23

Manual de instrucciones

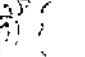

 $\overline{C}$ 

 $\frac{1}{2}$ 

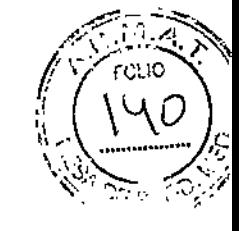

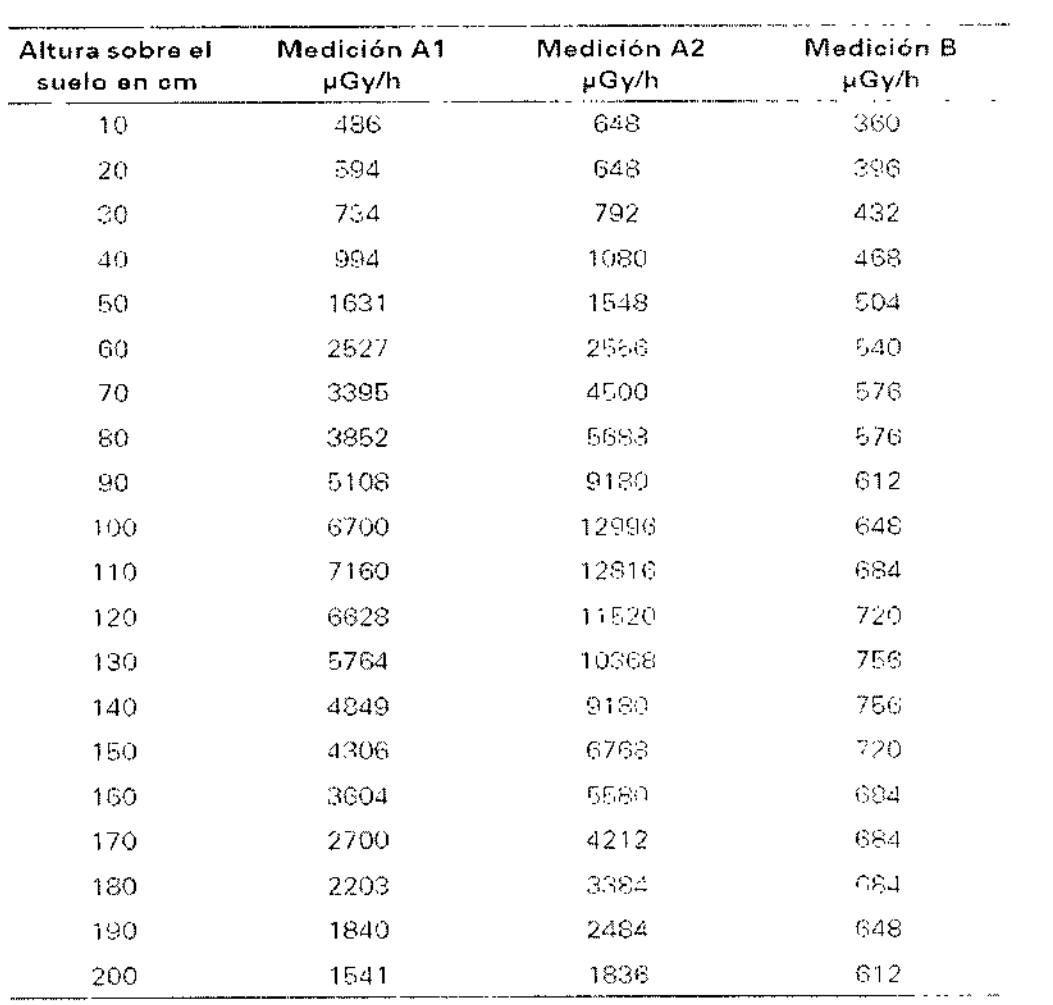

Medición A1 (área de trabajo A1) Escopia continua 110 kV, 3.0 mA

Medicion A2 (área de trabajo A2) Escopia continua 110 kV, 3,0 mA

Medición B. (área de trabajo B). Escopia continua 110 kV, 3,0 mA

## Radiación dispersa máxima en el área de trabajo

Condiciones de medición

Los valores son válidos para escopia continua 110 kV, 3,0 mA, fantoma de agua 25 x 25 x 15 cm en el centro del haz central sobre el intensificador de imagen.

A) berto Díaz 12.290.162 DMI Apoderado Legal<br>SIEMENS S.A. Farm Ignand Duscar Fresa<br>M. 19585<br>Director Tecnico /página*f*/9/16/23 Manual de instrucciones

#### Arco en C vertical, intensificador en la parte superior

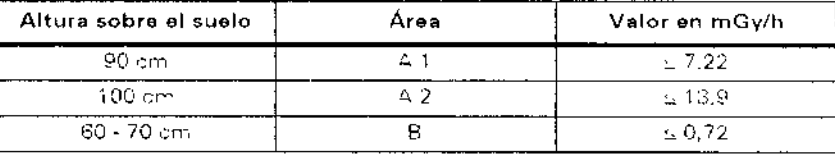

f ,

> MP/19565<br>Verfor Tecnico Siemens S.A.  $\ell$ 0 de 23

Arco en C vertical, intensificador de imagen abajo

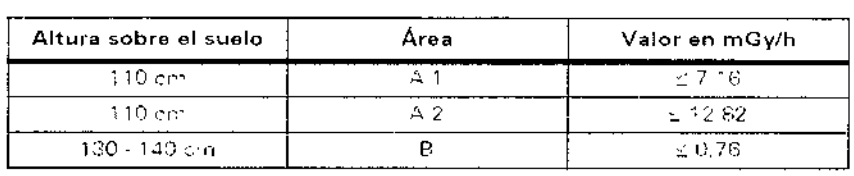

Interrupción de la radiación en todos los modos de funcionamiento

Los interruptores manual y de pedal están diseñados como pulsadores.

La radiación se interrumpe inmediatamente al soltar el elemento de mando correspondiente o, en otros modos de funcionamiento, tras completarse la imagen almacenada.

*3.11. Las precauciones que deban adoptarse en caso de cambios del funCIOnamiento del producto médico*

Mensajes de error en el sistema de arco en C

Cuando se detecta un fallo, se desactiva el sistema ARCADIS, En el panel de mando del sistema de arco en C aparece un mensaje de error:

Además, los fallos también se visualizan en el monitor izquierdo.

U Todas las funciones esenciales del sistema se comprueban automáticamente cada' vez que se conecta ARCADIS.

O Durante el funcionamiento de rutina ARCADIS se vigila ininterrumpidamente

 $\Box$  Los mensajes de error temporales como p. ej. Nº 5901 se pueden cancelar pulsando. cualquier botón en el sistema de arco en C (excepto botones de subida/bajada vertical y frenos del arco en C).

 $\Box$  Los mensajes de error no temporales como p. ej. 4131 ó 5154 no se pueden cancelar. Si aparecen estos errores, ya no podrá conectar la radiación.

Avise inmediatamente al Servicio Técnico.

Los mensajes de error 7309 (diafragma iris del emisor), 7009 (diafragma de ranura) y¡ 7409 (diafragma iris de la cámara TV) son mensajes de error temporales que pueden producir una carga de dosis innecesaria para el usuario y el paciente si se continua el tratamiento.

Si los errores se producen repetidamente, desconecte ARCADIS y avise al Servicio de Atención al Cliente. Antes quarde el archivo de registro con la grabación de las actividades del sistema (Menú Opciones > Guardar registro,). Además, anote la siguiente información:

O Número de error y hora a la que ocurrió el error

OModo de funcionamiento seleccionado

O ¿Estaba activada la radiación cuando se produjo el error?

O ¿El error está relacionado con un algún proceso de funcionamiento? /

Si se producen fallos de los indicadores de radiación, contacte con el Servicio Tégnico de Siemens. árm, Igna‡io∕Oscar Fresal

Manual de instrucciones rto Díaz  $(290.162)$ Apoderado Legal SIEMENS S.A.

Mensajes del sistema en el monitor

Puede aparecer tres tipos distintos de mensajes del sistema en el monitor. El tipo de mensaje se identifica por un icono correspondiente (lado superior izquierdo). **Q** Ejemplo de un mensaje de error:

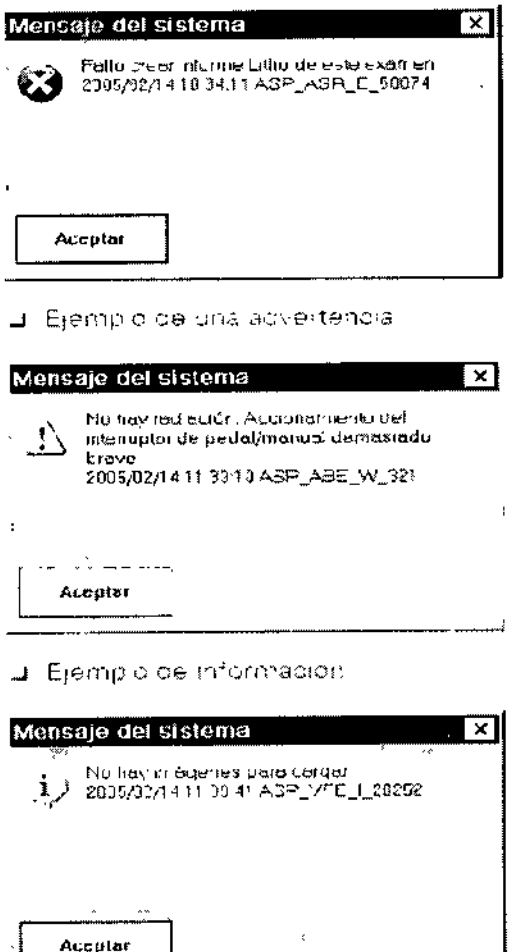

Para poder continuar el examen, deberá confirmar los mensajes de error con el botón Aceptar o con el pulsador de disparo de la radiación. Las advertencias e informaciones, por el contrario, no bloquean la conexión de la radiación.

3.12. Las precauciones que deban adoptarse en lo que respecta a la exposición, en condiciones ambientales razonablemente previsibles, a campos magnéticos, a influencias eléctricas externas, a descargas electrostáticas, a la presión o a variaciones de presión, a la aceleración a fuentes térmicas de ignición, entre otras

ነ2.290.162

trado Legal  $\epsilon$ mais $3$   $\mathrm{S.A.}$ 

 $1$  keV

Apod

Cambio a la alimentación de emergencia Si una interrupción de la corriente se prolonga más de 8 ms, ARCADIS pugde desconectarse. En este caso se debe volver a conectar ARCADIS tras/cambiar el Farm Ignaçio Oscar Fresa sistema a la alimentación de emergencia. *MP.* 19565 Director Tecnico **Ajémens S.A.**  $de 23$ MabuelptonsDucciones Página

# 6810

Si falla la alimentación, se oye una señal (hasta 10 min.) cuando el sistema cambia al sistema de alimentación ininterrumpida (SAl).

### Desconexión del conector de red

Una vez se extrae el conector de alimentación de red, el sistema de alimentación ininterrumpida (SAl) suministra tensión al sistema de formación de imagen y al pantalla izquierdo, hasta que ARCAOIS se desconecta completamente.

Cuando se extrae el enchufe de red, el cambio a la alimentación con SAl hará que¡ suene una señal. El SAI se desconecta transcurridos 10 min. como máximo.

En cuanto se restablece la alimentación de red, se recarga la batería del SAl.

Recuerde que la vida útil de la batería del SAl es limitada.

### PARO de emergencia

A la primera señal de peligro a causa de los desplazamientos motorizados. pulse inmediatamente el interruptor rojo de PARO DE EMERGENCIA en la unidad electrónica del sistema de arco en C (ver flecha).

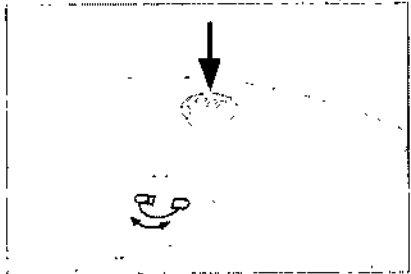

Q El desplazamiento vertical a motor se interrumpirá de inmediato.

O Con la opción 3D se interrumpe inmediatamente el desplazamiento automático del' arco en C. '

Q Esto no afecta a las demás funciones del sistema

Desbloquee e'l botón sólo una vez eliminado definitivamente el peligro.

D El botón se desbloquea girándolo suavemente en sentido horario,

### Protección contra incendios

Avise al Servicio de Atención al Cliente de Siemens antes de volver poner en servicio ARCADIS, pues en caso de daños por incendio puede ser necesario efectuar tareas de saneamiento.

**STOP** 

**Advertencia** 

En caso de incendio

¡El fuego o los rescoldos pueden producir gases o vapores tóxicosl

• Desconecte inmediatamente ARCADIS .

• Extraiga el cable de alimentación del enchufe de pared .

• Como parte de la formación en seguridad laboral, informe a todo el personal de los procedimientos correctos en caso de incendio.

#### Protección contra sobrecargas

En el modo de escopia se permite la radiación prolongada y continua a máxima carga del tubo. Sin embargo, esto puede provocar que el emisor de rayos X se caliente. Poy este motivo, el emisor de rayos X posee un sistema de vigilancia térmica, En caso necesario, se reduce la potencia en todos los modos de funcionamiento, en SUB/Roadmap con la siguiente escena/máscara nueva.

Si la temperatura alcanza  $\geq$  50  $^{\circ}$ C,

arto Díal Lux instrucciones Appelvade Legal .<br>Sit in ... S.A.

Oscar Fresa 19565 ar Técnico .<br>nens S.A. Págula 2 de 23

*í .....*  $\sum_{i=1}^n$ 

i'

بی<br>Qise enciende el indicador de temperatura en el panel de mando del sistema de arco en C.

O en ESCOPIA y ESCOPIA pulsada, la curva característica seleccionada cambia a 81 al final de la radiación.

Si la temperatura alcanza  $\geq 60$  °C.

O la curva característica seleccionada cambia a 81 durante la radiación en ESCOPIA y ESCOPIA pulsada.

Si la temperatura alcanza  $\geq 70$  °C,

 $\square$  el indicador de temperatura en la consola de mando del sistema de arco en C parpadea.

D la radiación se anula y no se puede volver a conectar. Si la temperatura cae por debajo de 50 'C

O se vuelve a seleccionar automáticamente la curva característica que en su momento fue reemplazada.

Advertencia

Concentración inflamable de gases anestésicos en la sala de exploración. ¡Peligro de explosión!

**+No** utilice ARCADIS en un entorno de estas características.

*3.13. Información suficiente sobre* el *medicamento* <sup>o</sup> *fas medicamentos que el producto* I *médico de que trate esté destinado* a *administrar, incluida cualquier restricción en* la *elección de sustancias que* se *puedan suministrar \ N/A* ,

*3.14, Eliminación* I

Es posible que para su producto existan disposiciones legales locales para la gestión de residuos,

O Si desea retirar el producto del servicio, tenga en cuenta que pueden existir normas legales vigentes que regulen expresamente la gestión de residuos del equipo. Recomendamos que consulte con el Servicio de Atención al Cliente de Siemens para asegurar que se cumplen estas normativas legales y evitar posibles daños medioambientales al eliminar el producto.

O Las baterías y el embalaje se deben eliminar de modo ecológico según las normativas nacionales.

Q Las cubiertas estériles desechables (11., arco en C) deben eliminarse según las disposiciones nacionales o las normas del hospital

O Si desea más información sobre la eliminación del producto, consulte la documentación técnica.

*3.15. Los medicamentos incluidos en* e/ *producto médico como parte integrante del mismo, conforme al ítem* 7.3. *del Anexo de fa Resolución GMC* N° 72/98 *que dispone sobre* /05 *Requisitos Esencia/es de Seguridad* y *Eficacia de los productos médicos.* N/A

*3,16. El grado de precisión atribuido* a los *productos* médicos *de medición.* N/A

 $U'$  Nanual de instrucciones<br>Cónar Alberto Díaz Có"'r Alberto *Díaz* ÐNJ "2,290,162  $\circ$ derado Legal SIEMENS S.A.

árm, Ighació Oscar Fresa .19565 tor Técnico iemens SA $23$  de 23 Pagin